#### Student Access to Onedrive and Clever

Find the link by searching "MNPS Clever" and choose "Sign in using Microsoft"

\*\*\*\*\*\*\*\*\*\*\*\*\*\*\*\*\*\*\*\*\*\*\*\*\*\*\*\*\*\*\*\*\*\*\*\*

Student Email is the user name:

#### firstnamelastinitiallast5digitsofstudentnumber@mnpsk12.org

firstname- This is the student's legal first name, no nickname

lastinitial- Legal last name initial

last5digitsofstudentnumber- This is the student's school id that starts with 190. It can be found on report cards, progress reports, or anything from MNPS about the student. Most our students have a number starting with 1901, 1902, or 1903.

It is 9 digits long. Example: 190256789

## Example with Wilma Rudolph's name

## wilmar56789@mnpsk12.org

This is the formula for the password, again using Wilma Rudolph:

# **New Default Student Password**

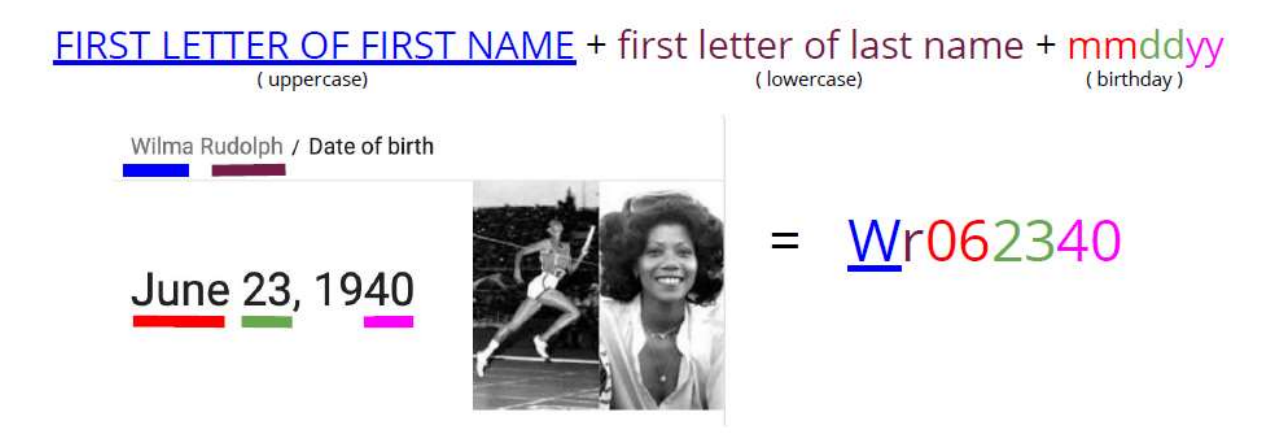

Middle and High School Students will be required to choose a new password after 1st login. Elementary Schools will be allowed to keep their default password as their official password...